# VLASTNÍ MAKRA

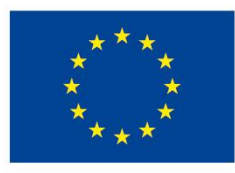

EVROPSKÁ UNIE Evropské strukturální a investiční fondy Operační program Výzkum, vývoj a vzdělávání

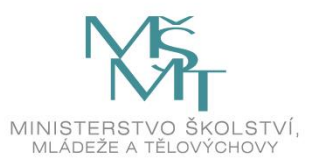

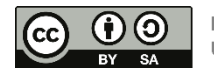

Dílo podléhá licenci Creative Commons 4.0 Česko Uved'te původ - Zachovejte licenci

and and a

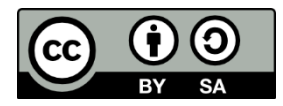

Něco málo o makrech

- Parametry maker a jejich předávání
- Spouštění maker
- Komunikace maker s uživateli pomocí vestavěných oken
- Ošetřování chyb
- Uznávaná praxe doporučuje

# NĚCO MÁLO O MAKRECH

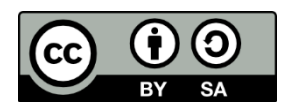

- makro je procedura Sub, která se používá k automatizování činností v aplikaci Excel
- makro na rozdíl od funkce

- může měnit vlastnosti a volat metody objektů, které mění stav objektového modelu Excelu (např. může formátovat buňky, přesouvat listy, otevírat soubory, ovládat dialogová okna a jejich části, měnit místní nabídky apod.)
- nemůže nic vracet
- nemůže být voláno z buňky (vzorce) pracovního listu
- může komunikovat s uživateli prostřednictvím dialogových oken

#### PARAMETRY MAKER A JEJICH PŘEDÁVÁNÍ

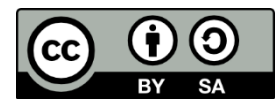

- parametry poskytují data, která makro ve svém těle zpracovává
- makro

and and a

- nemusí vyžadovat žádné parametry
- může očekávat pevně stanovený počet parametrů
- může přijímat předem neurčený počet parametrů
- může některé parametry vyžadovat a některé může mít nepovinné
- může mít všechny parametry nepovinné
- parametry se mohou předávat dvěma způsoby:
	- (implicitně) odkazem
	- hodnotou

parametr, v hlavičce makra uvozený slovem ByVal, předá makru kopii proměnné, konstanty, pole nebo objektu  $\Rightarrow$  makro s nimi bude pracovat, ale neovlivní jejich původní hodnotu

### SPOUŠTĚNÍ MAKER

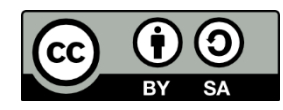

• makra lze spouštět

- z okna Editoru jazyka VB pomocí nabídky Run / Run Sub / UserForm
- z podokna Immediate Editoru jazyka VB
- z jiné vlastní procedury
- z okna Excelu pomocí dialogového okna Vývojář / Kód / Makra\*
- z okna Excelu pomocí klávesové zkratky\*
- klepnutím na ovládací prvek *ActiveX*, formulářový ovládací prvek, obrázek, klipart, tvar, SmartArt, graf, WordArt nebo jiný vložený objekt\*
- z panelu Rychlý přístup $\star$
- prostřednictvím tlačítek nebo jiných ovládacích prvků na pásu karet\*
- $-$  z libovolné místní nabídky Excelu $\star$
- jako reakci na výskyt nějaké události
- \* pouze veřejná makra bez parametrů

#### SPOUŠTĚNÍ MAKER Z VLASTNÍCH PROCEDUR<sup>G</sup>

• z jiných procedur lze spouštět makro

and and a

- pomocí klíčového slova Call podle vzoru Call *Makro(Parametr1,Parametr2*,...)
- pomocí metody Run objektu Application podle vzoru Application.Run "*Makro*" ,*Parametr1,Parametr2*,...
- má-li se volat makro umístěné v jiném modulu téhož projektu, je nutné před název makra přidat název modulu podle vzoru Call *Modul.Makro(Parametr1,Parametr2*,...) Application.Run "*Modul.Makro*" ,*Parametr1,Parametr2*,...
- má-li se volat makro umístěné v jiném otevřeném (!) sešitu, je nutné použít metodu Run objektu Application a před název makra přidat název sešitu podle vzoru

Application.Run "'*Sešit*.xlsm'*!Makro*" ,*Parametr1,Parametr2*,...

### SPOUŠTĚNÍ MAKER Z VLASTNÍCH PROCEDUR<sup>G</sup>

• má-li se volat makro, jehož název je uložen v *Proměnné* typu String, je nutné použít vždy metodu Run objektu Application podle vzoru Application.Run *Proměnná*,*Parametr1,Parametr2*,...

### SPOUŠTĚNÍ MAKER POMOCÍ KLÁVES. ZKRATC O

- veřejné makro bez parametrů lze spouštět pomocí klávesové zkratky\*, kterou lze přidělit
	- před spuštěním nahrávání pomocí dialogu Vývojář / Kód / Záznam makra
	- pomocí dialogu Vývojář / Kód / Makra

- v kódu pomocí metody MacroOptions objektu Application podle vzoru Application.MacroOptions Macro:="*Makro*" HasShortcutKey:=True \_ ShortcutKey:="*klávesa*"
- kombinace kláves CTRL+E, J, M a Q nejsou v Excelu obsazeny; naopak obsazeny jsou kombinace CTRL+SHIFT+F, L, N, O, P a W
- makro, které bude mít přiřazenu klávesovou zkratku obsazenou Excelem, bude mít přednost
- \* malé písmeno odpovídá kombinaci CTRL+*klávesa,* velké písmeno kombinaci CTRL+SHIFT+*klávesa*

#### KOMUNIKACE MAKER S UŽIVATELEM

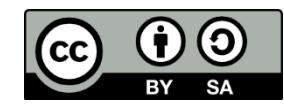

- je-li třeba, makro může s uživatelem komunikovat může od uživatele informace vyžadovat (vstupní data, potvrzení, …) nebo může uživateli informace sdělovat (výsledky, chyby, …)
- ke komunikaci s uživatelem lze využít vlastní dialogová okna *UserForms* nebo dialogová okna generovaná vestavěnými nástroji VBA:
	- k zadání vstupní hodnoty lze využít okno, které generuje funkce InputBox nebo metoda Application.InputBox
	- ke sdělení informace (textu, hodnot proměnných a vlastností objektů) anebo k položení dotazu lze využít okno, které generuje funkce MsgBox
- okna InputBox jsou aplikačně modální a okna MsgBox aplikačně a příp. i systémově modální, tj. okna je nutné uzavřít, aby mohl pokračovat kód makra ve vykonávání a uživatel v ovládání Excelu příp. operačního systému

#### FUNKCE INPUTBOX

and and a

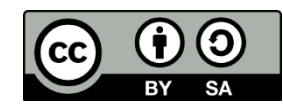

#### *Proměnná* = InputBox(Prompt:="*Výzva*", Title:="*TitulekOkna*")

- generuje dialogové okno implicitně s jedním vstupním polem, tlačítky OK, Cancel a volitelně tlačítkem Nápověda
- umožňuje uživateli vložit hodnotu z klávesnice
- *Proměnná* je typu String  $\Rightarrow$  pokud uživatel vloží číslo, musí být převedeno na skutečné číslo pomocí funkcí pro konverzi datových typů
- pokud uživatel stiskne Cancel, vrací prázdný řetězec
- více viz on-line nápověda pod heslem InputBox Function

#### METODA APPLICATION.INPUTBOX

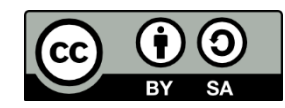

- *Proměnná* = Application.InputBox(Prompt:="*Výzva*", Title:="*TitulekOkna* ", \_ Type:=*Číslo*)
- generuje dialogové okno implicitně s jedním vstupním polem, tlačítky OK a Storno a volitelně tlačítkem Nápověda
- umožňuje uživateli vložit hodnotu z klávesnice i odkazem na buňku, a to datového typu, který lze specifikovat v číselném parametru Type (je-li třeba povolit více typů, jeho hodnota bude dána součtem čísel pro jednotlivé typy)
- datový typ se během zadávání automaticky ověřuje; v případě selhání se zobrazí okno s varováním, které dovoluje uživateli zadání hodnoty správné typu zopakovat
- pokud uživatel stiskne Storno, metoda vrací logickou hodnotu False
- více viz on-line nápověda pod heslem InputBox Method

#### FUNKCE MSGBOX

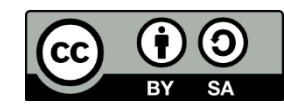

- *Proměnná* = MsgBox(Prompt:="*SděleníNeboDotaz*", Buttons:=vbQuestion+vbYesNo+ \_ vbDefaultButton2, Title:="*TitulekOkna*")
- generuje dialogové okno implicitně bez ikony a s tlačítkem OK, volitelně s jednou ze čtyř ikon a až čtyřmi různými tlačítky (ikonu, tlačítka a výchozí tlačítko lze specifikovat pomocí čísel nebo názvů ekvivalentních VBA konstant, které se sčítají v parametru Buttons)
- *Proměnná* je typu Integer a lze podle její hodnoty zjistit, kterým tlačítkem bylo dialogové okno uzavřeno (není-li nutné *Proměnnou* v kódu dále zpracovávat, lze funkci volat bez uložení návratové hodnoty a bez kulatých závorek)
- více viz v on-line nápověda pod heslem MsgBox Function

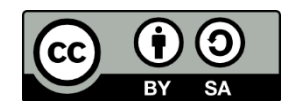

- během provádění procedur VBA se mohou vyskytnout chyby chyby za běhu programu [*run-time errors*]
- dojde-li k chybě za běhu programu, VBA za normálních okolností
	- přiřadí chybě číslo, číslo uloží do vlastnosti Number a anglický popis chyby do vlastnosti Description objektu Err
	- ukončí provádění kódu

- zobrazí dialogové okno s číslem a anglickým popisem chyby
- každou chybu za běhu programu lze programově zachytit a poté (není-li závažná) ignorovat anebo (je-li závažná) zpracovat na místě nebo ve speciální části kódu – chybové rutině [*error handler*]
- k zachycení chyby, definování způsobu zpracování chyby a způsobu pokračování ve vykonávání kódu lze použít objekt Err a/nebo kombinaci příkazů On Error, Resume, GoTo a Next

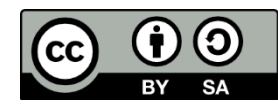

• příkazy On Error, Resume a Exit Sub vlastnosti objektu Err automaticky nulují nebo nastavují na řetězec nulové délky (""); nebudou-li bezprostředně po ošetření chyby tyto příkazy vykonány, je nutné »zresetovat« objekt Err metodou Clear »ručně«

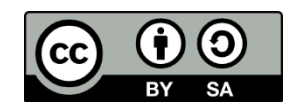

Kód, který chybu ignoruje:

#### Sub

and and a

... On Error Resume Next <sup>'</sup>nastaví, aby se chyba přeskočila ′příkaz, který generuje chybu ′příkaz, kterým makro pokračuje

... ′příkaz, který generuje chybu ′příkaz, kterým makro pokračuje

...

On Error GoTo 0 <sup>'</sup>obnoví výchozí zpracování chyb

End Sub

...

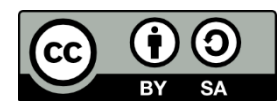

Kód, který pokračuje následujícím příkazem, který chybu ošetří:

#### Sub

and and a

```
... 
On Error Resume Next <sup>'</sup>nastaví, aby se chyba přeskočila
′příkaz, který generuje chybu
If Err.Number <> 0 Then
  ′příkazy, které se provedou v případě chyby
  Err. Clear Vynuluje objekt Err
End If
′příkaz, kterým makro pokračuje
...
On Error GoTo 0 <sup>'</sup>obnoví výchozí zpracování chyb
```
#### End Sub

...

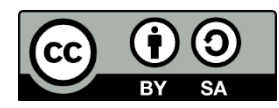

Kód, který odskočí do rutiny na konci procedury, která chybu ošetří a pokračuje dalším řádkem:

#### Sub

and and a

... On Error GoTo ErrorHandler ′odskočí do rutiny s návěštím "ErrorHandler" ′příkaz, který generuje chybu ′příkaz, kterým makro pokračuje ... On Error GoTo 0 'obnoví výchozí zpracování chyb Exit Sub ErrorHandler: 'návěští chybové rutiny ′příkazy, které se provedou v případě chyby Resume Next 'vrátí se na následující řádek za ten, který generoval chybu End Sub

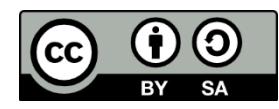

Kód, který odskočí do rutiny na konci procedury, která chybu ošetří a zopakuje příkaz na řádku s chybou:

#### Sub

and and a

... On Error GoTo ErrorHandler ′odskočí do rutiny s návěštím "ErrorHandler" ′příkaz, který generuje chybu a který se po ošetření chyby zopakuje ... On Error GoTo 0 'obnoví výchozí zpracování chyb Exit Sub ErrorHandler: 'návěští chybové rutiny ′příkazy, které se provedou v případě chyby Resume <sup>'</sup>vrátí se na příkaz, který chybu vygeneroval End Sub

### UZNÁVANÁ PRAXE DOPORUČUJE

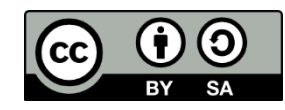

- kvůli přehlednosti a údržbě kódu psát makra
	- modulárně, tj. vytvářet malá a jednoduchá makra oproti velkým a složitým a členit je do více modulů
	- strukturovaně, tj. s jedním vstupním bodem (Sub, Function), jedním výstupním bodem (End Sub, Exit Sub, End Function, Exit Function) a tělem, které se vykonává systematicky řádek po řádku  $\Rightarrow$  použití příkazu pro odskok GoTo praxe toleruje jen v případě ošetřování chyb za běhu programu!!!
- kód optimalizovat, tzn. používat takové způsoby zápisu, které kód zrychlují – viz doporučený informační zdroj Optimize Slow VBA Code. Speeding Up Slow Excel VBA Code

### UZNÁVANÁ PRAXE DOPORUČUJE

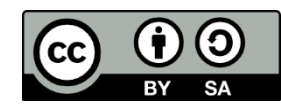

• každou chybu běhu programu programově ošetřit tak, aby se uživatel se standardním hlášením VBA nikdy nesetkal anebo aby byl alespoň upozorněn uživatelsky přívětivější zprávou než je např. hlášení *Error 1043: Object is not defined…*